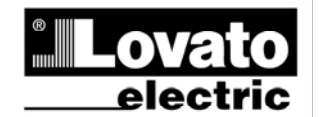

# **LOVATO ELECTRIC S.P.A.**

24020 GORLE (BERGAMO) ITALIA VIA DON E. MAZZA, 12 TEL. 035 4282111 TELEFAX (Nazionale): 035 4282200 TELEFAX (International): +39 035 4282400 Web www.LovatoElectric.com<br>E-mail info@LovatoElectric.com

 $\odot$  **DEL FATTORE DI POTENZA** 

 **PROTOCOLLO DI COMUNICAZIONE MODBUS COMUNICATION PROTOCOL**®  **MODBUS**®

(GB)

 **REGOLATORE AUTOMATICO DIGITAL POWER FACTOR CONTROLLER** 

# **DCRL 3 – DCRL5 – DCRL8 DCRL3 – DCRL5 – DCRL8**

 **ADDENDUM ADDENDUM**

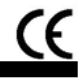

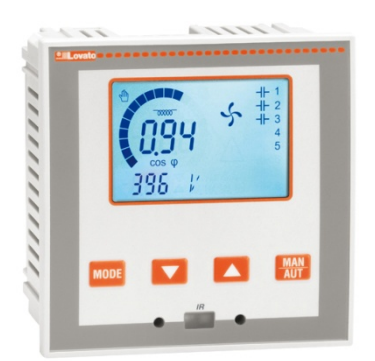

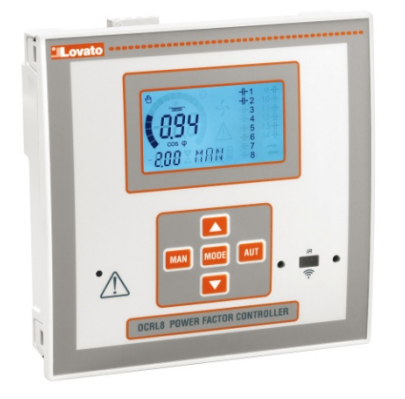

#### **PROTOCOLLO MODBUS®**

I regolatori di rifasamento automatici della serie DCRL supportano i protocolli di comunicazione Modbus RTU®, Modbus ASCII® e Modbus TCP® (solo DCRL8) sull'interfaccia ottica e sui moduli di espansione:

- EXP 10 10 USB
- EXP 10 11 RS 232
- EXP 10 12 RS485
- EXP 10 13 Ethernet (solo DCRL8)

Grazie a questa funzione è possibile leggere lo stato degli apparecchi e controllare gli stessi tramite software di supervisione standard forniti da terze parti (SCADA) oppure tramite apparecchiature dotate di interfaccia Modbus® quali PLC e terminali intelligenti.

#### **IMPOSTAZIONE DEI PARAMETRI**

Per configurare il protocollo Modbus®, accedere al SETUP MENU e selezionare il menu ADV: è possibile configurare una sola porta di comunicazione.

#### **MENU AVANZATO**

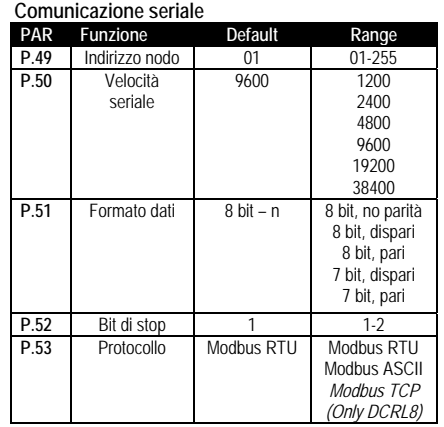

Per il modulo di espansione EXP 1013 (Ethernet solo DCRL8) esistono altri parametri.

Accedere al SETUP MENU e selezionare il menu FUN.

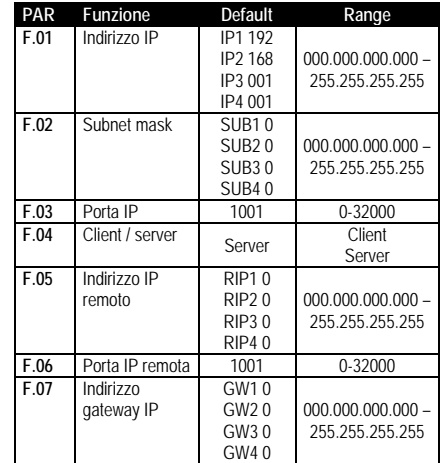

#### **MODBUS® PROTOCOL**

The DCRL series of power factor controller support the communication protocols Modbus RTU® Modbus ASCII®, ModbusTCP® (Only DCRL8) on optical interface and the expansion modules:

- EXP 10 10 USB
- EXP 10 11 RS 232
- EXP 10 12 RS485
- EXP 10 13 Ethernet (solo DCRL8)

Using this function it is possible to read the device status and to control the units through third-party supervision software (SCADA) or through other intelligent devices supporting Modbus®, like PLCs.

### **PARAMETER SETTING**

To configure the Modbus® protocol, enter SETUP MENU and choose the ADV menu: it is possible to configure only one communication ports.

#### **ADVANCE MENU Serial comunication**

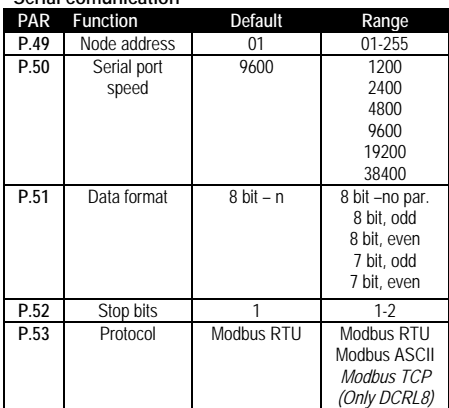

For expansion module EXP 10 13 (Ethernet only DCRL8), there are other parameters. Enter on the SETUP MENU and select the menu FUN.

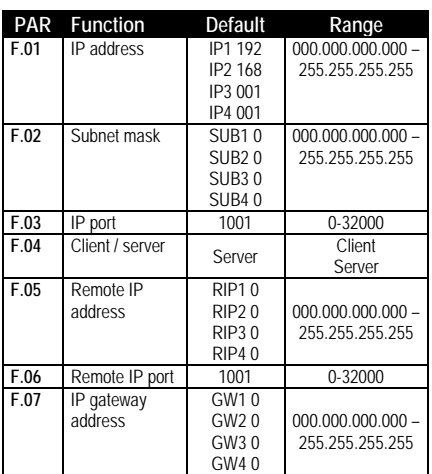

#### **PROTOCOLLO MODBUS® RTU**

Quando si utilizza il protocollo Modbus® RTU, la struttura del messaggio di comunicazione è così costituita:

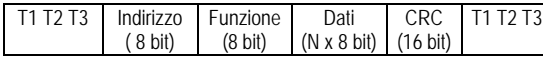

- Il campo Indirizzo contiene l'indirizzo dello strumento slave cui il messaggio viene inviato.
- Il campo Funzione contiene il codice della funzione che deve essere eseguita dallo slave.
- Il campo Dati contiene i dati inviati allo slave o quelli inviati dallo slave come risposta ad una domanda.
- Per la serie DCRL la lunghezza massima consentita per il campo dati e' di 80 registri da 16 bit (160 bytes)
- Il campo CRC consente sia al master che allo slave di verificare se ci sono errori di trasmissione. Questo consente, in caso di disturbo sulla linea di trasmissione, di ignorare il messaggio inviato per evitare problemi sia dal lato master sia slave.
- La sequenza T1 T2 T3 corrisponde al tempo durante il quale non devono essere scambiati dati sul bus di comunicazione, per consentire agli strumenti collegati di riconoscere la fine di un messaggio e l'inizio del successivo. Questo tempo deve essere pari a 3.5 caratteri.

Il dispositivo misura il tempo trascorso tra la ricezione di un carattere e il successivo e se questo tempo supera quello necessario per trasmettere 3.5 caratteri, riferiti al baud rate impostato, il prossimo carattere viene considerato l'inizio di un nuovo messaggio.

#### **FUNZIONI MODBUS®**

Le funzioni disponibili sono:

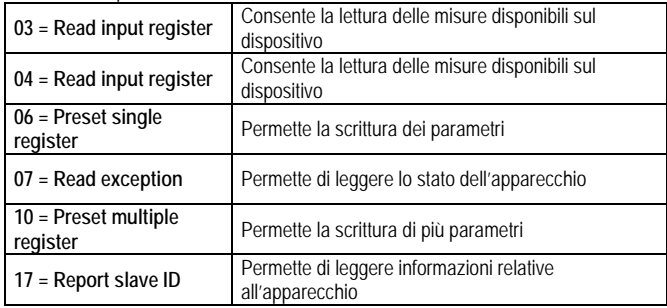

Per esempio, se si vuole leggere dalla DCRL con indirizzo 01 il valore della temperatura interna quadro che si trova alla locazione 14 (0E Hex), il messaggio da spedire è il seguente:

# 01 04 00 2D 00 02 E0 08

Dove:

01= indirizzo slave

04 = funzione di lettura locazione

002D = indirizzo della locazione diminuito di un'unità, contenete il valore della temperatura interna quadro 0002 = numero di registri da leggere a partire dall'indirizzo 2D  $E0.08 =$ checksum CRC

La risposta del dispositivo è la seguente: 01 04 04 00 00 00 1C FA 4D

Dove:

- 01= indirizzo del dispositivo (Slave 01)
- 04 = funzione richiesta dal Master

04 = numero di byte inviati dal dispositivo

00 00 00 1C = valore esadecimale della temperatura = 28 = 28 °C FA 4D = checksum CRC

#### **FUNZIONE 04: READ INPUT REGISTER**

La funzione 04 permette di leggere una o più grandezze consecutive in memoria. L'indirizzo di ciascuna grandezza è indicato nella Tabella 2. Come da standard Modbus®, l'indirizzo specificato nel messaggio va diminuito di 1 rispetto a quello effettivo riportato nella tabella. Se l'indirizzo richiesto non è compreso nella tabella o il numero di registri richiesti è maggiore del numero consentito il dispositivo ritorna un messaggio di errore ( vedi tabella errori).

### **MODBUS® RTU PROTOCOL**

If one selects the Modbus® RTU protocol, the communication message has the following structure:

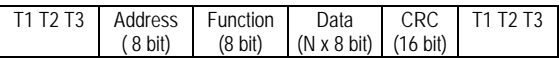

- The Address field holds the serial address of the slave destination device.
- The Function field holds the code of the function that must be executed by the slave.
- The Data field contains data sent to the slave or data received from the slave in response to a query.
- For the DCRL series, the maximum length for the data field is 80 16-bit registers (160 bytes).
- The CRC field allows the master and slave devices to check the message integrity. If a message has been corrupted by electrical noise or interference, the CRC field allows the devices to recognize the error and thereby to ignore the message.
- The T1 T2 T3 sequence corresponds to a time in which data must not be exchanged on the communication bus to allow the connected devices to recognize the end of one message and the beginning of another. This time must be at least 3.5 times the time required to send one character.

The device measures the time that elapses from the reception of one character and the following. If this time exceeds the time necessary to send 3.5 characters at the selected baudrate, then the next character will be considered as the first of a new message.

#### **MODBUS® FUNCTIONS**  The available functions are:

**03 = Read input register** Allows to read the device measures. **04 = Read input register** Allows to read the device measures. **06 = Preset single**  *v***<sub>0</sub>** = Preset single Allows writing parameters register **07 = Read exception** Allows to read the device status **10 = Preset multiple ro** = Preset multiple<br>register  $\begin{bmatrix} \text{Allows writing several parameters} \\ \text{Allows writing several parameters} \end{bmatrix}$ **17 = Report slave ID** Allows to read information about the device.

For instance, to read the value of the internal panel temperature, which resides at location 14 (0E Hex), from the DCRL with serial address 01, the message to send is the following:

# 01 04 00 2D 00 02 E0 08

Where: 01= slave address 04 = Modbus® function 'Read input register' 002D = Address of the required register (temperature) decreased by one 00 02 = Number of registers to be read beginning from address 2D E0 08 = CRC Checksum

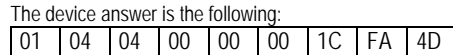

#### Where:

01 = device address (Slave 01) 04 = Function requested by the master 04 = Number of bytes sent by the DEVICE 00 00 00 1C = Hex value of the temperature =  $28 = 28$  °C FA 4D = CRC checksum

### **FUNCTION 04: READ INPUT REGISTER**

The Modbus® function 04 allows to read one or more consecutive registers from the slave memory. The address of each measure is given in the table 2. As for Modbus® standard, the address in the query message must be decreased by one from the effective address reported in the table. If the measure address is not included in the table or the number of requested registers exceeds the acceptable max number, the device will return an error code (see error table).

#### **Richiesta Master:**

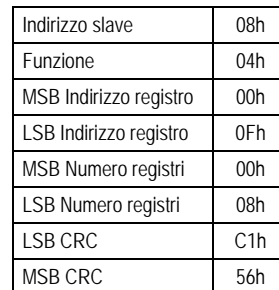

Nell'esempio vengono richiesti, allo slave numero 8, 8 registri consecutivi a partire dall'indirizzo 10h. Quindi vengono letti i registri dall' 10h al 17h. Il comando termina sempre con il valore di checksum CRC.

#### **Risposta Slave:**

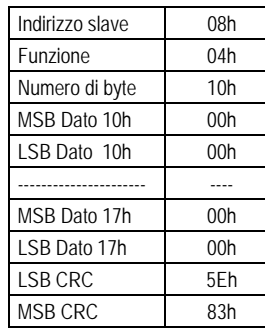

La risposta è composta sempre dall'indirizzo dello slave, dalla funzione richiesta dal Master e dai dati dei registri richiesti. La risposta termina sempre con il valore di checksum CRC.

#### **FUNZIONE 06: PRESET SINGLE REGISTER**

Questa funzione permette di scrivere nei registri. Essa può essere utilizzata solo con i registri d'indirizzo superiore a 1000 Hex. E' possibile ad esempio impostare i parametri del set-up. Qualora il valore impostato non rientri nel valore minimo e massimo della tabella il dispositivo risponderà con un messaggio di errore. Se viene richiesto un parametro ad un indirizzo inesistente verrà risposto con un messaggio di errore.

#### **Richiesta Master:**

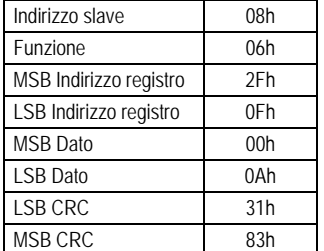

#### **Risposta Slave:**

La risposta è un eco della domanda, cioè viene inviato al master l'indirizzo del dato da modificare e il nuovo valore del parametro.

# **FUNZIONE 07: READ EXCEPTION STATUS**

Tale funzione permette di leggere lo stato in cui si trova il regolatore di rifasamento.

## **Richiesta Master:**

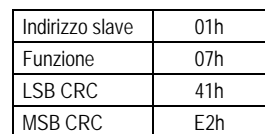

La tabella seguente riporta il significato del byte inviato dal dispositivo come risposta:

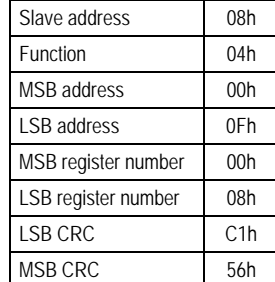

In the above example, slave 08 is requested for 8 consecutive registers beginning with address 10h. Thus, registers from 10h to 17h will be returned. As usual, the message ends with the CRC checksum.

# **Slave response:**

**Master query:** 

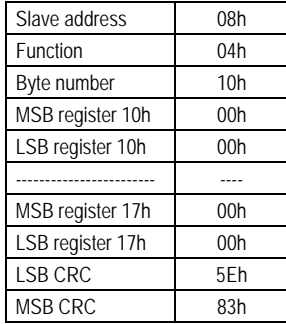

The response is always composed of the slave address, the function code requested by the master and the contents of the requested registers. The answer ends with the CRC.

#### **FUNCTION 06: PRESET SINGLE REGISTER**

This function allows to write in the registers. It can be used only with registers with address higher than 1000 Hex. For instance, it is possible to change setup parameters. If the value is not in the correct range, the device will answer with an error message. In the same way, if the parameter address is not recognised, the DEVICE will send an error response.

#### **Master message**:

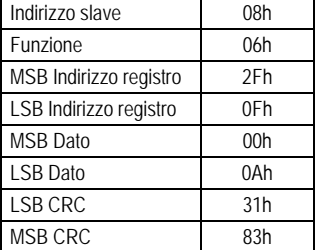

#### **Slave response:**

The slave response is an echo to the query, that is the slave sends back to the master the address and the new value of the variable.

#### **FUNCTION 07: READ EXCEPTION STATUS**

This function allows to read the status of the power factor controller.

**Master query:** 

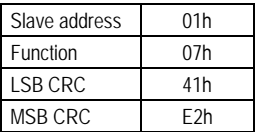

The following table gives the meaning of the status byte sent by the device as answer:

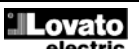

# **FUNZIONE 17: REPORT SLAVE ID**

Questa funzione permette di identificare il tipo di dispositivo.

#### **Richiesta Master.**

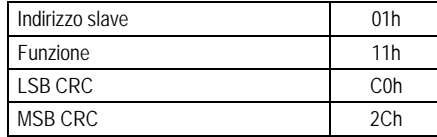

#### **Risposta Slave:**

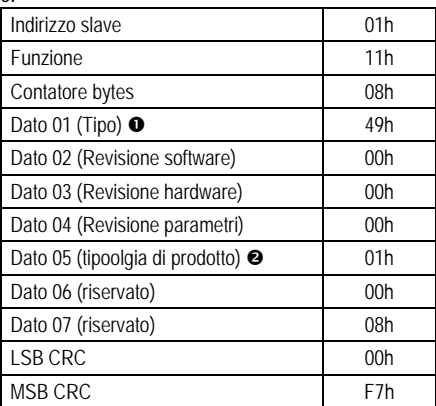

#### $\bullet$

67 - 43h = DCRL3

 $69 - 45h = DCRL5$ 

73 - 49h = DCRL8

 $\mathbf{\Theta}$ 

1 – 01h= Serie DCRL

#### **ERRORI**

Nel caso lo slave riceva un messaggio errato, segnala la condizione al master rispondendo con un messaggio composto dalla funzione richiesta in OR con 80 Hex, seguita da un codice di errore. Nella seguente tabella vengono riportati i codici di errore inviati dallo slave al master:

#### TABELLA 1: CODICI ERRORE

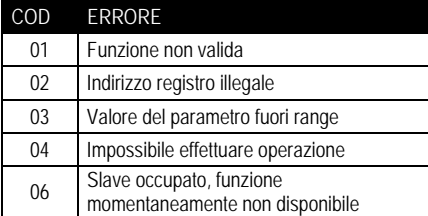

#### **FUNZIONE 17: REPORT SLAVE ID**  This function allows to identify the device type.

**Master query.** 

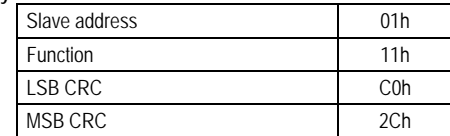

#### **Slave response:**

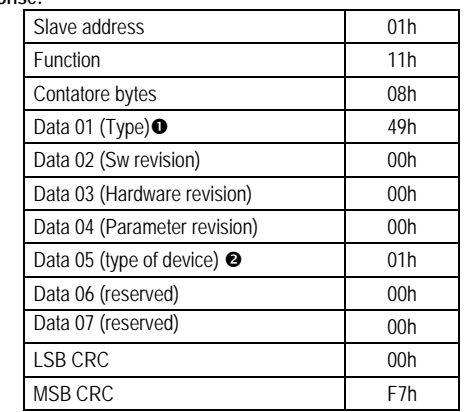

 $\Omega$ 

67 - 43h = DCRL3  $69 - 45h = DCRL5$ 

73 - 49h = DCRL8

 $\mathbf{\Theta}$ 

1 – 01h= Serie DCRL

#### **ERRORS**

In case the slave receives an incorrect message, it answers with a massage composed by the queried function ORed with 80 Hex, followed by an error code byte. In the following table are reported the error codes sent by the slave to the master:

#### TABLE 1: ERROR CODES

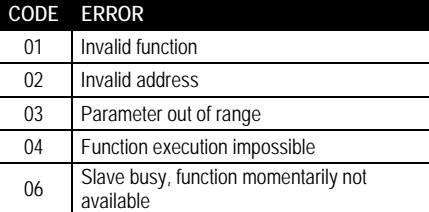

### **PROTOCOLLO MODBUS® ASCII**

Il protocollo Modbus® ASCII viene utilizzato normalmente nelle applicazioni che richiedono di comunicare via modem. Le funzioni e gli indirizzi disponibili sono gli stessi della versione RTU, ma i caratteri trasmessi sono in ASCII e la terminazione del messaggio non è effettuata a tempo ma con dei caratteri di ritorno a capo.

Se si seleziona il parametro P.53 come protocollo Modbus® ASCII, la struttura del messaggio di comunicazione sulla relativa porta di comunicazione è così costituita:

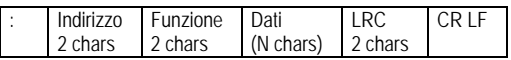

- Il campo Indirizzo contiene l'indirizzo dello strumento slave cui il messaggio viene inviato.
- Il campo Funzione contiene il codice della funzione che deve essere eseguita dallo slave.
- Il campo Dati contiene i dati inviati allo slave o quelli inviati dallo slave come risposta ad una domanda. La massima lunghezza consentita è di (ved. Pag. 3) registri consecutivi.
- Il campo LRC consente sia al master che allo slave di verificare se ci sono errori di trasmissione. Questo consente, in caso di disturbo sulla linea di trasmissione, di ignorare il messaggio inviato per evitare problemi sia dal lato master che slave.
- Il messaggio termina sempre con i caratteri di controllo CRLF (0D 0A).

### **Esempio:**

Per esempio, se si vuole leggere dal dispositivo con indirizzo 8 il valore della tensione equivalente che si trova alla locazione 4 (04 Hex), il messaggio da spedire è il seguente:

# 08 04 00 03 00 02 56 CRLF

Dove:

- : = ASCII 3Ah = Delimitatore inizio messaggio
- 08 = indirizzo slave.
- 04 = funzione di lettura locazione.
- 00 03 = indirizzo della locazione diminuito di un'unità, contenente il valore della corrente di fase L3
- 00 02 = numero di registri da leggere a partire dall'indirizzo 04.

 $56$  = checksum LRC. CRLF = ASCII 0Dh 0Ah = delimitatore fine messaggio

La risposta del dispositivo è la seguente:

# |: 08 04 04 00 00 01 3D 9B CRLF

Dove:

- : = ASCII 3Ah = Delimitatore inizio messaggio
- 08 = indirizzo del dispositivo (Slave 08).
- 04 = funzione richiesta dal Master.
- 04 = numero di byte inviati dallo slave.
- 00 00 01 3D = valore esadecimale della tensione misurata (=317 V)

9B = checksum LRC.

CRLF = ASCII 0Dh 0Ah = delimitatore fine messaggio

#### **MODBUS® ASCII PROTOCOL**

The Modbus® ASCII protocol is normally used in application that require to communicate through a couple of modems. The functions and addresses available are the same as for the RTU version, but the transmitted characters are in ASCII and the message end is delimited by Carriage return / Line Feed instead of a transmission pause. If one selects the parameter P.53 as Modbus® ASCII protocol, the communication message on the correspondent communication port has the following structure:

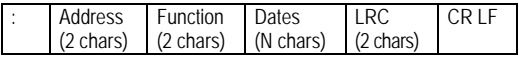

- The Address field holds the serial address of the slave destination device.
- The Function field holds the code of the function that must be executed by the slave.
- The Data field contains data sent to the slave or data received from the slave in response to a query. The maximum allowable length is of (read pag. 3) consecutive registers.
- The LRC field allows the master and slave devices to check the message integrity. If a message has been corrupted by electrical noise or interference, the LRC field allows the devices to recognize the error and thereby ignore the message.
- The message terminates always with CRLF control character (0D 0A).

#### **Example:**

For instance, to read the value of the current phase L3, which resides at location 12 (0C Hex) from the slave with serial address 08, the message to send is the following:

# 08 04 00 03 00 02 56 CRLF

Whereas:

- : = ASCII 3Ah message start delimiter
- 08 = slave address.
- 04 = Modbus® function 'Read input register'
- 00 03 = Address of the required register (L3 current phase ) decreased by one

00 02 = Number of registers to be read beginning from address 04.

56 = LRC Checksum. CRLF = ASCII 0Dh 0Ah = Message end delimiter

The answer of the device is the following:

# : 08 04 04 00 00 01 3D 9B CRLF

Whereas:

- : = ASCII 3Ah message start delimiter
- 08 = DCRL address (Slave 08)
- 04 = Function requested by the master
- 04 = Number of bytes sent by the multimeter
- 00 00 01 3D = Hex value of the measured voltage (=317 V)

9B = LRC checksum

CRLF = ASCII 0Dh 0Ah = Message end delimiter

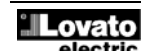

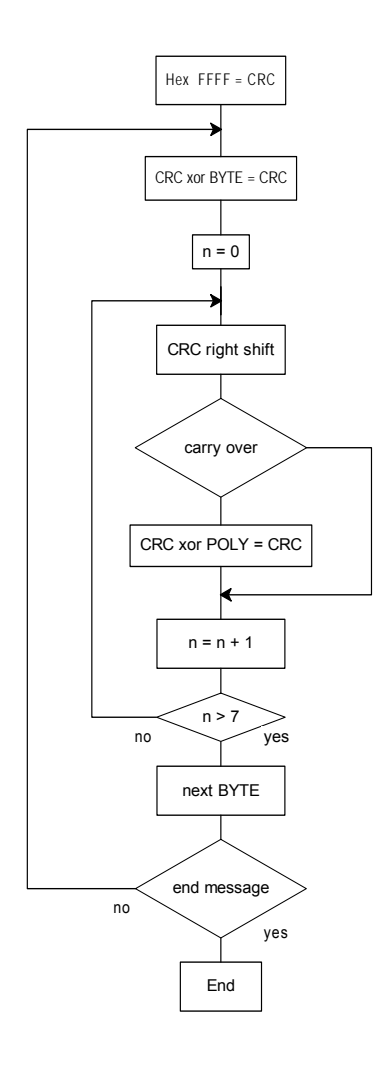

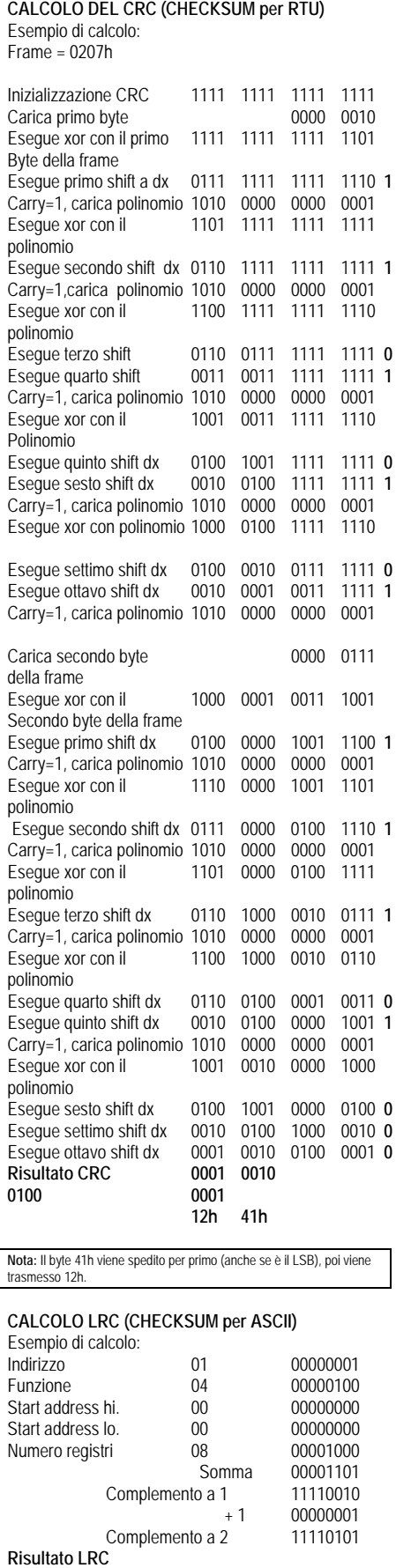

### **CRC CALCULATION (CHECKSUM for RTU)**  Example of CRC calculation: Frame = 0207h

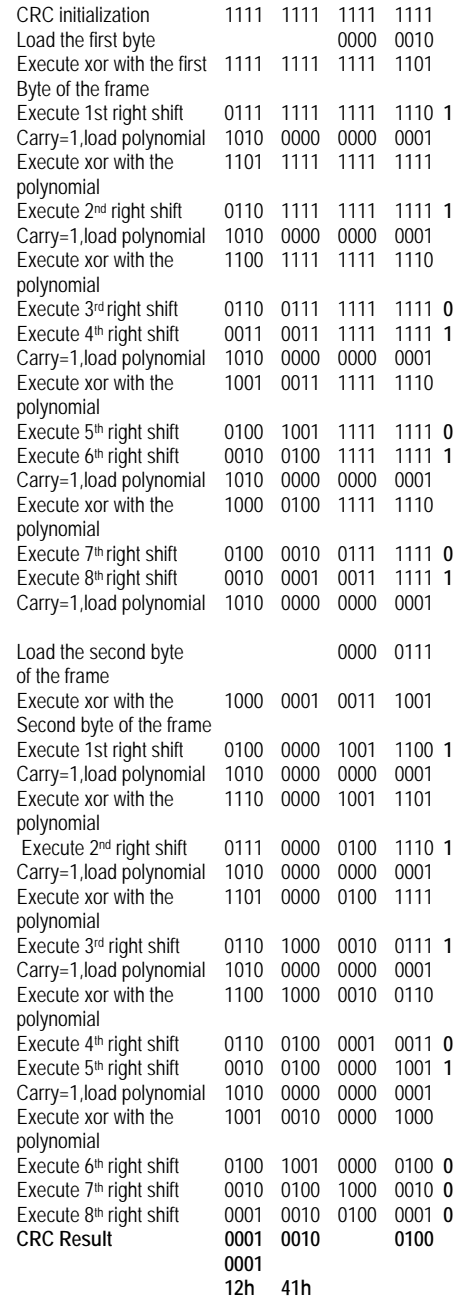

**Note:** The byte 41h is sent first(even if it is the LSB), then12h is sent. **LRC CALCULATION (CHECKSUM for ASCII)**  Example of LRC calculation:<br>Address 01 Address 01 00000001<br>
Function 04 00000100 Function 04 000000100<br>00 000000000 Start address hi. 00 00000000 Start address lo.

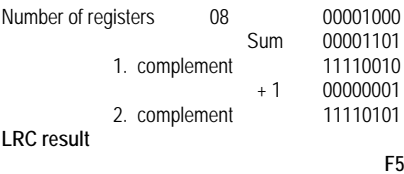

**F5** 

### **TABELLA 2: TABLE 2:**

**MISURE FORNITE DAL PROTOCOLLO DI COMUNICAZIONE**  $(Utilizzabili con funzioni 03 e 04)$ 

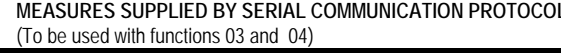

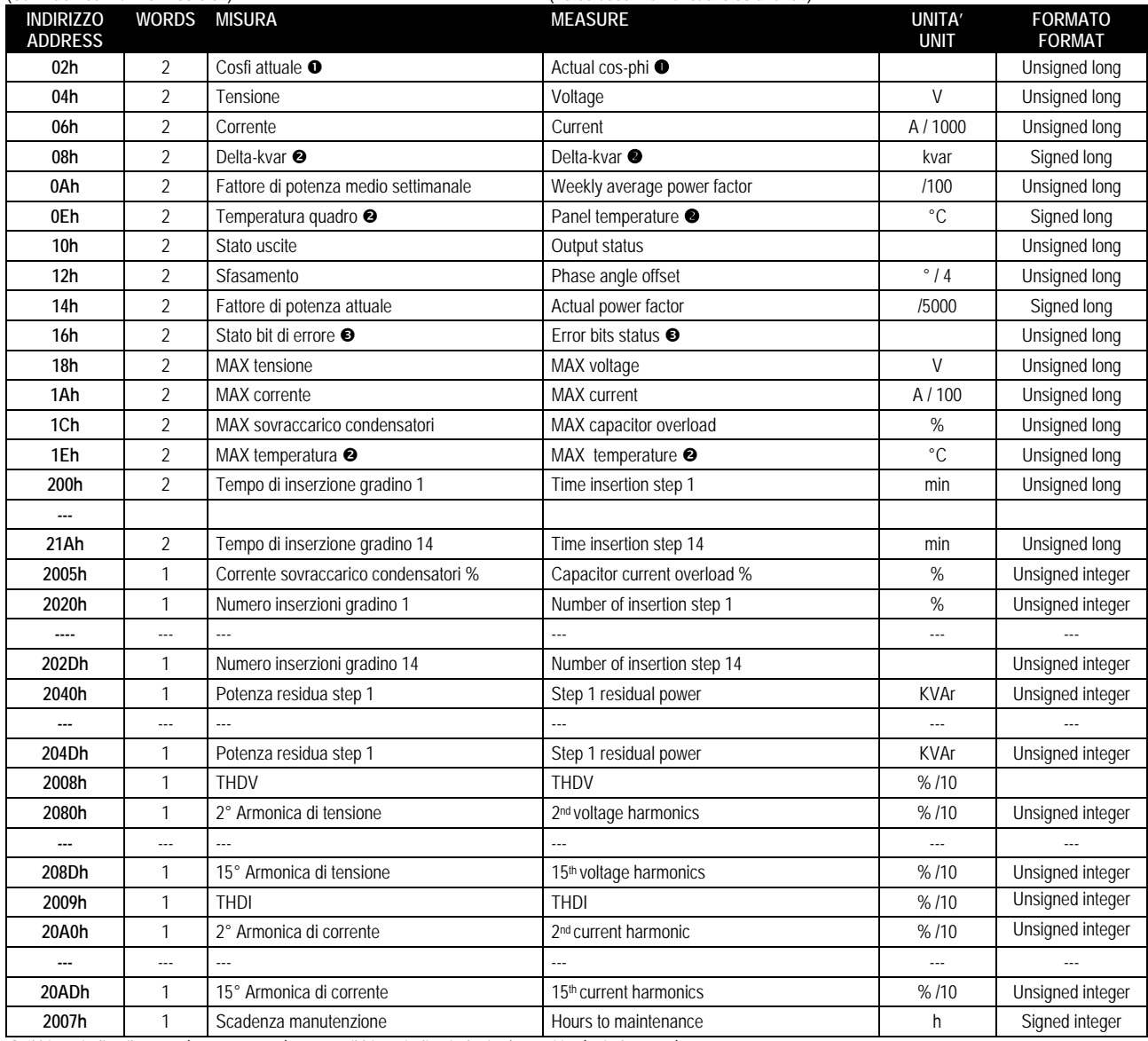

Il bit 31 indica il segno (0=pos, 1=neg), mentre il bit 30 indica induttivo/capacitivo(0=ind, 1=cap).

 *Bit 31 indicates the sign (0=pos., 1=neg.), while bit 30 indicates inductive/capacitive load (0=ind, 1=cap).* 

● Il bit 31 indica il segno (0=pos, 1=neg)

 *Bit 31 indicates the sign (0=pos., 1=neg.)*

Leggendo le word all'indirizzo 16h vengono restituiti 32 bit con significato come da tabella:  *Reading the words starting at address 16h will return 32 bits with the following meaning:* 

## **TABELLA 3: TABLE 3:**

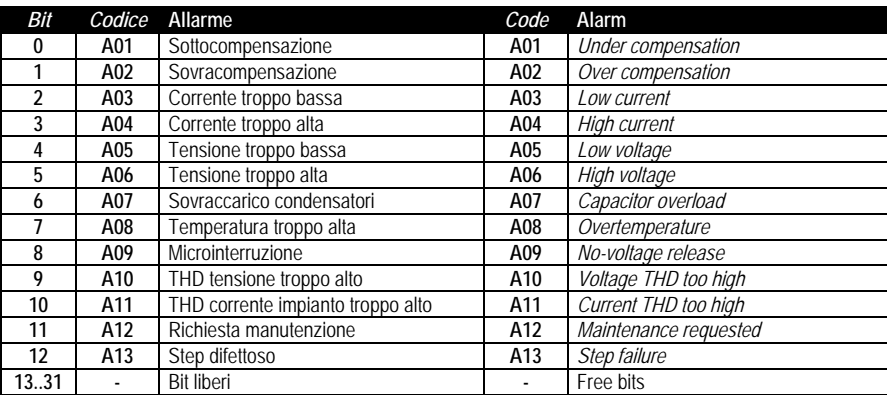

**TABELLA 4: COMANDI** 

# **TABLE 4: COMMANDS**

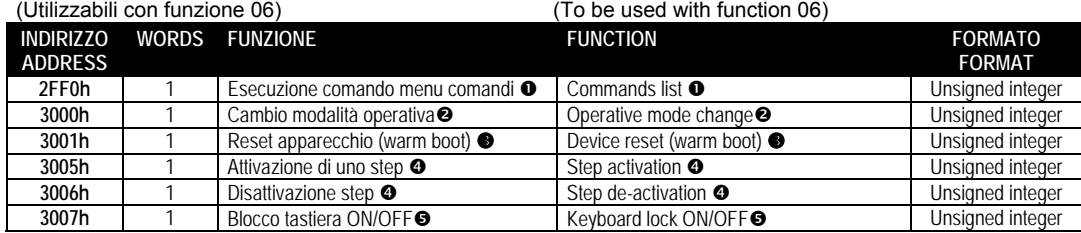

 La tabella indica le funzioni associate al valore da scrivere all'indirizzo 2FF0h. E possibile eseguire più di una funzione contemporaneamente. *The following table shows functions generated by the single bits of the value written to address* 2FF0*h. It is possible to execute several function at the same time.* 

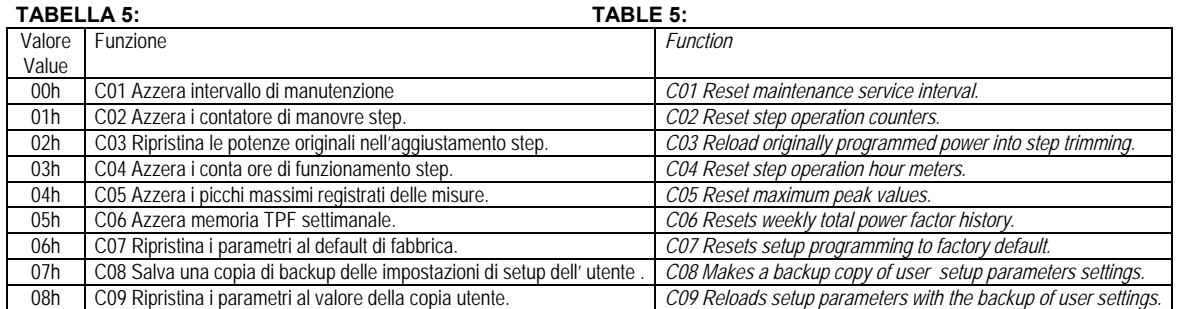

 La seguente tabella indica i valori da scrivere all'indirizzo 3000h per ottenere le corrispondenti funzioni.  *The following table shows the values to be written to address 3000h to achieve the correspondent functions.* 

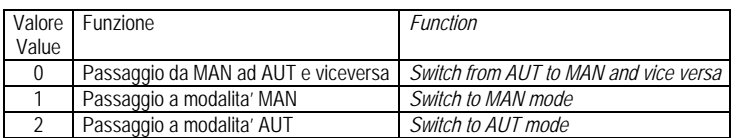

 Scrivendo il valore 01 all'indirizzo indicato viene eseguita la corrispondente funzione. *Writing value 01 to the indicated address, the correspondent function will be executed.* 

- Scrivere nel registro indicato il numero dello step da attivare/disattivare. Se si tenta di attivare uno step per il quale è in corso il tempo di riconnessione, il comando non verrà eseguito.
- Write in the correspondent register the number of the step to be activated/ deactivated. Trying to activate a step while the correspondent reconnection *time is running, the command will be ignored.*
- Scrivendo il valore 01 all'indirizzo indicato viene bloccata la tastiera scrivendo 00 viene sbloccata. *Writing value 01 to the indicated address the keyboard is locked writing 00 it's unlocked.*

# **IMPOSTAZIONE PARAMETRI**

Tramite il protocollo Modbus® è possibile accedere ai parametri dei menu. Per interpretare correttamente la corrispondenza fra valore numerico e funzione selezionata e/o unità di misura, fare riferimento al manuale operativo del dispositivo.

#### **PROCEDURA PER LA LETTURA DEI PARAMETRI**

- 1. Scrivere il valore del parametro che si vuole leggere tramite la *funzione 6* all'indirizzo *5002h* **.**
- 2. Eseguire la *funzione 4* all'indirizzo *5003h*, di un numero di registri appropriato alla lunghezza del parametro (vedi tabella).
- 3. Se si vuole leggere il parametro successivo ripetere il passo 2, altrimenti eseguire il passo 1.

#### **PROCEDURA PER LA SCRITTURA DEI PARAMETRI**

- 1. Scrivere il valore parametro che si vuole modificare tramite la *funzione 6* all'indirizzo *5002h*
- 2. Eseguire la *funzione 16* all'indirizzo *5003h*, di un numero di registri appropriato alla lunghezza del parametro.
- 3. Se si vuole scrivere il parametro successivo ripetere il passo 2, altrimenti eseguire il passo 1, se non bisogna scrivere ulteriori parametri eseguire il passo 4.
- 4. Per rendere effettivo un cambiamento nel menu di set-up è necessario memorizzare i valori in EEPROM utilizzando l'apposito comando. Scrivere il valore 5 con la *funzione 6* all'indirizzo *2F03h*.

Using the Modbus<sup>®</sup> protocol it is possible to access the menu parameters. To correctly understand the correspondence between the numeric value and the selected function and/or the unit of measure, please see the device operating manual.

#### **PROCEDURE FOR THE READING OF PARAMETERS**

- 1. Write the value of the parameter that you want to read by using the *function 6* at address *5002h*.
- 2. Perform the *function 4* at the address *5003h*, with a number of registers appropriate to the length of the parameter (see table).
- 3. If you want to read the next parameter repeat step 2, otherwise perform step 1.

#### **PROCEDURE FOR THE WRITING OF PARAMETERS**

- 1. Write the value of the parameter that you want to change by using the *function 6* at address *5002h*
- 2. Perform the *function 16* at address *5003h*, with a number of registers appropriate to the length of the parameter
- 3. If you want to write the next parameter repeat step 2, otherwise perform step 1, if you do not have to write additional parameters go to step 4.
- 4. To make effective the changes made to setup parameters it is necessary to store the values in EEPROM using the dedicated command. Write value 5 by using *function 6* at address *2F03h*.

TIPO DI PARAMETRO NUMERO

# **PARAMETER SETTING**

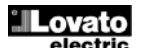

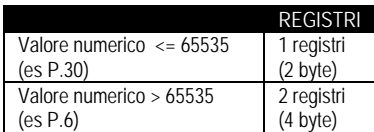

 E possibile leggere il valore del parametro memorizzati all'indirizzo *5002h* utilizzando la *funzione 4* 

Vedere esempio

#### **ESEMPIO**

Impostare a 250 il valore del parametro P.01

**Passo 1**: Impostazione parametro P.01

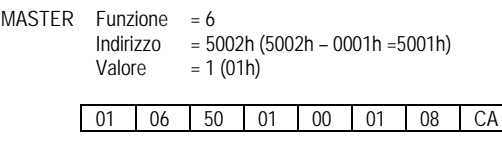

DCRL Funzione = 6 Indirizzo = 5002h (5002h – 0001h = 5001h)<br>Valore = 1 (01h)  $= 1 (01h)$ 

01 06 50 01 00 01 08 CA

**Passo 2**: Impostazione valore 250.

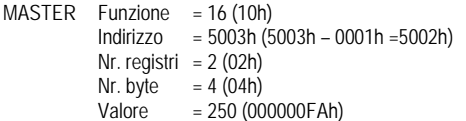

### 01 10 50 02 00 02 04 00 00 00 FA 0E 36

 $DCRL$  Funzione = 16 (10h)<br>Indirizzo = 5003H (  $Indirizzo = 5003H (5004h - 0001h = 5003h)$ <br>Valore = 250 (000000FAh)  $= 250 (000000FAh)$ 

01 10 50 02 00 02 F1 08

**Passo 3**: Salvataggio e riavvio.

MASTER Funzione =  $6(06h)$ <br>Indirizzo =  $2F03h$  $= 2F03h (2F03h - 0001h = 2F02h)$ Valore  $= 5 (05h)$ 

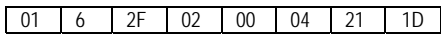

DCRL Nessuna risposta

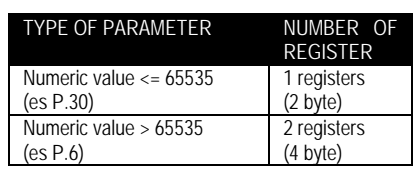

It's possible to read the parameter stored at the addresse *5002h* by using the *function 4* 

See the example:

# **EXAMPLE**

Set to 250 the value of parameter P.01

**Step 1**: Set parameter P.01

MASTER Function =  $6$ <br>Address =  $50$ Address =  $5002h (5002h - 0001h = 5001h)$ <br>Value =  $1 (01h)$  $= 1 (01h)$ 

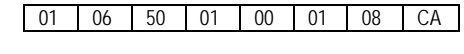

DCRL Function =  $6$ <br>Address =  $5$ Address =  $5002h (5002h - 0001h = 5001h)$ <br>Value =  $1 (01h)$  $= 1 (01h)$ 

# 01 06 50 01 00 01 08 CA

**Step 2**: Set value 250.

 $MASTER$  Function = 16 (10h)<br>Address = 5003h (5  $= 5003h (5003h - 0001h = 5002h)$ Nr. register =  $1(02h)$ Nr. bytes =  $2(04h)$ <br>Value =  $250(00)$  $= 250 (000000FAh)$ 

# 01 10 50 02 00 02 04 00 00 00 FA 0E 36

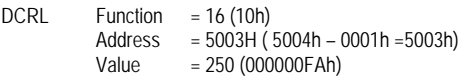

01 | 10 | 50 | 02 | 00 | 02 | F1 | 08

#### **Step 3**: Save and reboot.

 $MASTER$  Funzione = 6 (06h) Indirizzo =  $2F03h (2F03h - 0001h = 2F02h)$ <br>Valore =  $5(04h)$  $= 5 (04h)$ 

01 6 2F 02 00 04 21 1D

DCRL Nessuna risposta/No answer